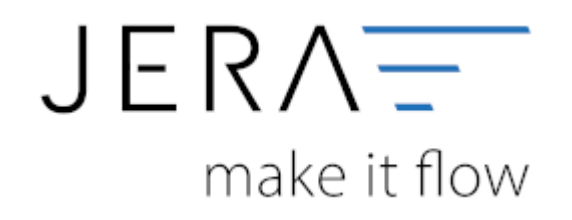

## **Jera Software GmbH**

Reutener Straße 4 79279 Vörstetten

 $II/II$ 

Dokumentation Fibu-Schnittstellen der Jera GmbH - http://wiki.fibu-schnittstelle.de/

## <span id="page-2-1"></span>**Allgemein Sachkonten**

<span id="page-2-0"></span>**Sachkonten**

Die Konten können, je nachdem,welchen Kontenrahmen ihr Steuerberater benutzt variieren. Die Standard-Konten der

Kontenrahmen SKR-03 und SKR-04 sind in der Schnittstelle hinterlegt und können mit dem Button "Setze Default Konten SKR-03"

bzw. "Setze Default Konten SKR-04" selektiert werden.Sie können selbstverständlich auch abweichende Konten eintragen.

Hierfür ist eine Absprache mit Ihrem Steuerberater erforderlich!

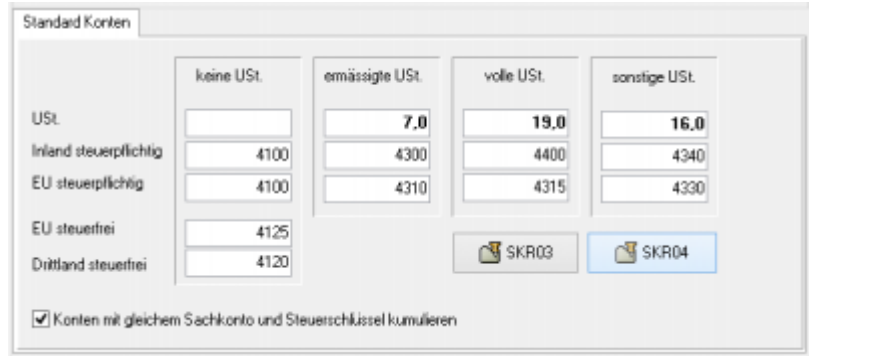

Sollen Konten mit gleichem Sachkonto und Steuerschlüssel auf kumuliert werden, ist hierfür die Checkbox zu aktivieren.

V Konten mit gleichem Sachkonto und Steuerschlüssel kumulieren

In den Versionen "DEMO" und "Standard" stehen Ihnen drei Erlöskonten für die unterschiedlichen Umsatzsteuersätze zur Verfügung.

Belege innerhalb und außerhalb der EU benötigen zusätzliche Konten. Diese stehen Ihnen in der Version "Premium" zur Verfügung.

## <span id="page-2-2"></span>**Test**

From: <http://wiki.fibu-schnittstelle.de/>- **Dokumentation Fibu-Schnittstellen der Jera GmbH** Permanent link:

**<http://wiki.fibu-schnittstelle.de/doku.php?id=datev:setup:ledger&rev=1451637302>**

Last update: **2016/01/01 09:35**

 $\pmb{\times}$